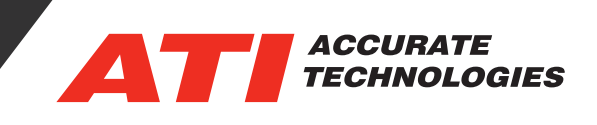

## Finding Data Items in recorder files

The find feature is a tool that allows users to quickly and easily locate data items even in recording data lists with large channel counts. This can be especially helpful when working with a recorder viewer master list containing hundreds of data items. Requiring only basic information, the search will sequentially find and highlight all instances of the searched string within the data list.

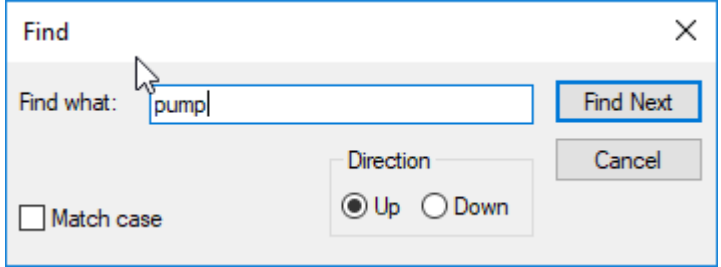

To begin using the find feature, select the recorder file to search through.

\*Note: To search a new recorder file, the find feature must be closed, then select the recorder file and reopen the find feature.

Use one of the following methods for opening the find feature:

• Click on the "Find" button in the Project Toolbar.

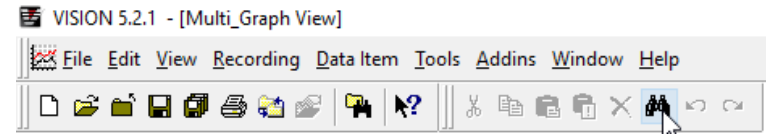

• Click "Edit -> Find" in the drop-down menu.

## 國 VISION 5.2.1 - [Multi\_Graph View]

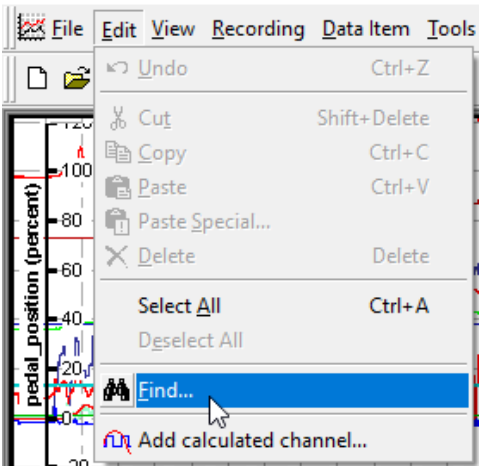

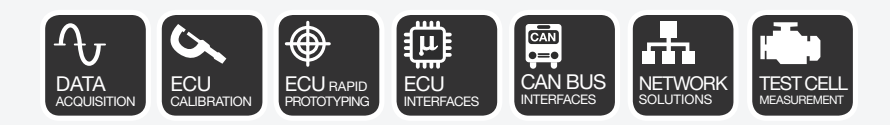

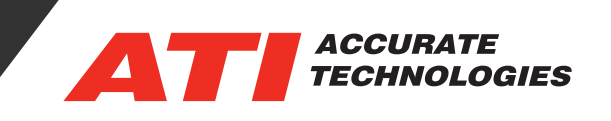

## Find feature for Data Items

Once an item has been searched, every instance of the searched name will be highlighted as it occurs in the selected data item list. To gain access to the master list drag the splitter bar on the right side of the graph legend.

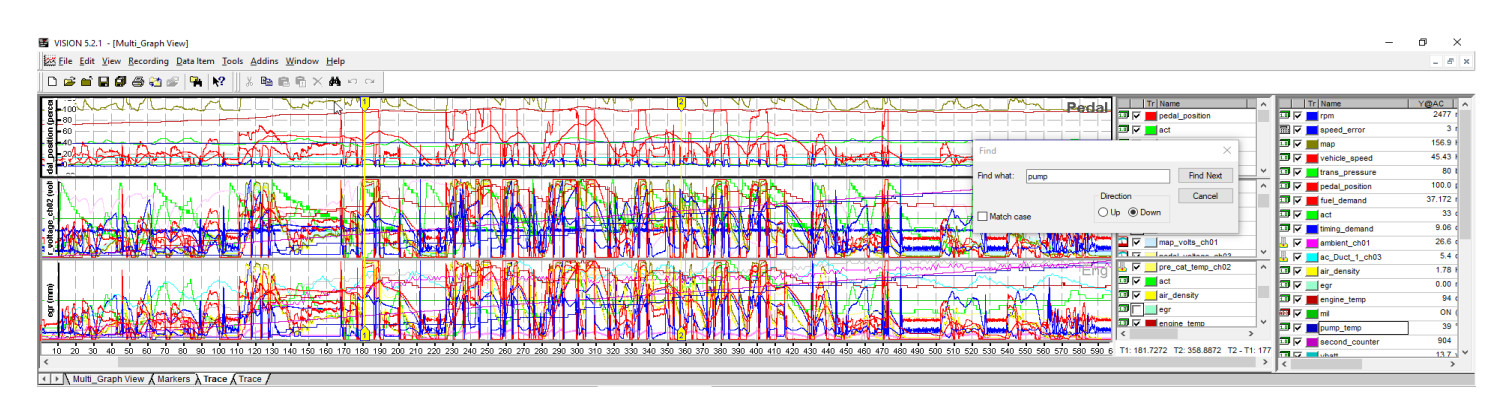

Search Options

- Find what: Enter a single character or text string to search.
- Find Next button: Highlights the next Data item that matches the search criteria.
- Match case: Searches for an exact match based on the case (lower/upper) of the characters.
- Direction Up/Down Radio buttons: Direction to search in the Data item folder.

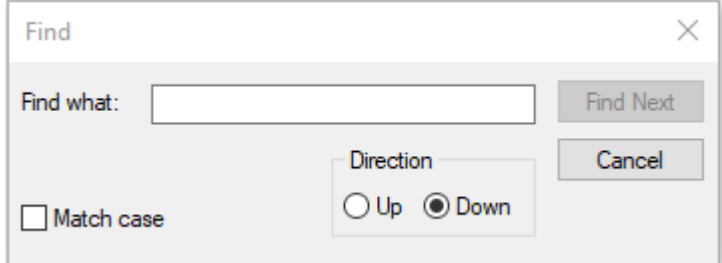

Contact ATI Sales at : **sales@accuratetechnologies.com**

**US** +00 (1) 248 848 9200 / **China** +86 138 1023 6357 / **France** +33 (0) 1 72 76 26 10 / **Germany** +49 (0) 89 9700 7121 **India** +91 80 41 69 42 18 / **Japan** +81 3 6276 8950 / **Sweden** +46 (0) 31 773 7140 / **UK** +44 (0) 1767 652 340